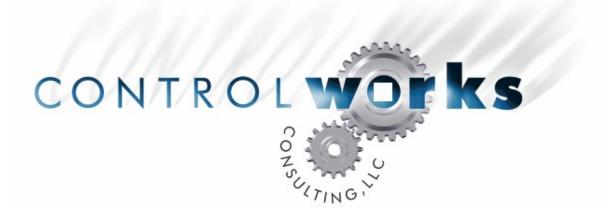

# Button Labeler from Text File Module Application Guide

# Description

This module will let you label a touchpanel button indirect text from a text file loaded onto the processor. It allows for 12 labels per instance of the module. This module is perfect for lighting scene buttons or any button where the text may need to be changed often. Changing the text can be done on the fly and doesn't require a touchpanel to be reloaded or a processor reboot.

# **Supported Processors**

This module will run on any 2-Series Crestron processor.

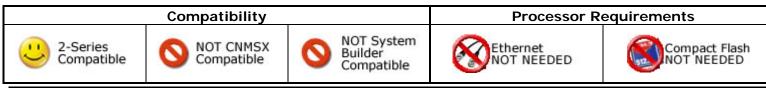

button labeler from text file v1 Telephone: (+1)440-449-1100

support@controlworks.com

ControlWorks Consulting, LLC http://www.controlworks.com

## **Module Application**

It is recommended that the serial outputs of the module get routed to a make string permanent (MSP) symbol to avoid missing text on buttons when a Cresnet touchpanel goes offline and comes back online.

It is very important to enter the path and filename of the text file in the parameter on the module. A typical place to load the file would be in the root of the NVRAM disk directory on the processor. Be sure that you have setup a NVRAM DISK in ToolBox. The complete NVRAM file path and file name would look something like <u>\\NVRAM\\button labeler 1.txt</u>. Alternatively you could locate the file on a CF card. The file path for using a CF card would look something like <u>\\CF0\\button labeler 1.txt</u>. You can change the name of the files to fit your application, just make sure you enter the name correctly on the parameter of the module. The text file itself should be formatted like the example. Use one button label per line and separate lines with a carriage return/ line feed. The module will only parse up to 12 lines, any more than 12 will be ignored.

The text can be refreshed by either pulsing the [refresh\_text] digital input on each instance of the module, or by entering the following in a text console to the processor;

USERPROGCMD "CW\_REFRESH\_LABELS"

Text is also refreshed at program startup.

The text file can be loaded via the file manager tool in ToolBox. Dragging and dropping from the source directory to the target directory in ToolBox always seems to work the best.

# Signal and Parameter Descriptions

Bracketed signals such as "[signal\_name]" are optional signals

#### **DIGITAL INPUTS**

the corresponding text file named in the parameter and send the text out each of the serial text outputs.

#### ANALOG INPUTS

This module does not utilize any analog inputs.

#### SERIAL INPUTS

This module does not utilize any serial inputs.

#### **DIGITAL OUTPUTS**

This module does not utilize any digital outputs.

#### **ANALOG OUTPUTS**

This module does not utilize any analog outputs.

#### SERIAL OUTPUTS

| [button_label\$_1] - [button_label\$_12]. | Contains the individual text for each label, based on |
|-------------------------------------------|-------------------------------------------------------|
|                                           | the contents of the text file.                        |

#### PARAMETERS

label filename ...... Enter the path and filename of the text file to be parsed.

This module is FREE, so sorry but that means no support.

Updates, when available, are automatically distributed via Email notification to the address entered when the module was purchased.

## **Distribution Package Contents**

The distribution package for this module should include:

| Button_labeler_from_text_file_v1.umc                          | . Crestron User Module                |
|---------------------------------------------------------------|---------------------------------------|
| button_labeler_engine.usp                                     | . SIMPL+ file used within user module |
| button_labeler_engine.ush                                     | . SIMPL+ header file                  |
| Button_labeler_from_text_file_v1_demo.smw                     | . Demo program for PRO2 processor     |
| Button_labeler_from_text_v1_Help.pdfHelp file for user module |                                       |
| button_labeler_1.txt                                          | . Example test file                   |
| button_labeler_2.txt                                          | . Example test file                   |
|                                                               |                                       |

## **Revision History**

V1 gary@controlworks.com 10/13/2009 -initial release

## **Development Environment**

This module version was developed on the following hardware and software. Different versions of hardware or software may or may not operate properly. If you have questions, please contact us.

| Crestron Hardware       | Firmware Version |
|-------------------------|------------------|
| Crestron PRO2 Processor | 3.155.1243       |
|                         |                  |
| Software                | Software Version |
| Crestron SIMPL Windows  | 2.11.27.00       |
|                         | 20.07.002.00     |